# **ASUS MP3 Player Module**

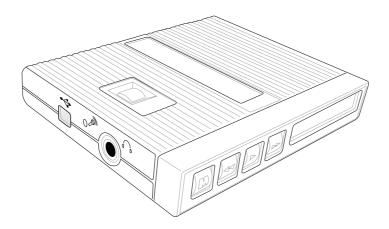

Product Name: ASUS MP3 Player Module

Manual Revision: 1.00 E675
Release Date: June 2001

## **Safety Statements**

#### **Federal Communications Commission Statement**

This device complies with FCC Rules Part 15. Operation is subject to the following two conditions:

- This device may not cause harmful interference, and
- This device must accept any interference received, including interference that may cause undesired operation.

This equipment has been tested and found to comply with the limits for a class B digital device, pursuant to Part 15 of the Federal Communications Commission (FCC) rules. These limits are designed to provide reasonable protection against harmful interference in a residential installation. This equipment generates, uses, and can radiate radio frequency energy and, if not installed and used in accordance with the instructions, may cause harmful interference to radio communications. However, there is no guarantee that interference will not occur in a particular installation. If this equipment does cause harmful interference to radio or television reception, which can be determined by turning the equipment off and on, the user is encouraged to try to correct the interference by one or more of the following measures:

- · Reorient or relocate the receiving antenna.
- Increase the separation between the equipment and receiver.
- Connect the equipment into an outlet on a circuit different from that to which the receiver is connected.
- Consult the dealer or an experienced radio/TV technician for help.

**WARNING!** The use of a shielded-type power cord is required in order to meet FCC emission limits and to prevent interference to the nearby radio and television reception. It is essential that only the supplied power cord be used. Use only shielded cables to connect I/O devices to this equipment. You are cautioned that changes or modifications not expressly approved by the party responsible for compliance could void your authority to operate the equipment.

Reprinted from the Code of Federal Regulations #47, part 15.193, 1993. Washington DC: Office of the Federal Register, National Archives and Records Administration, U.S. Government Printing Office.

## **Canadian Department of Communications Statement**

This digital apparatus does not exceed the Class B limits for radio noise emissions from digital apparatus set out in the Radio Interference Regulations of the Canadian Department of Communications.

This Class B digital apparatus complies with Canadian ICES-003.

Cet appareil numérique de la classe B est conforme à la norme NMB-003 du Canada.

For use with AC Adaptor Model ADP-45GB (Pour Utiliser Avec Modele ADP-45GB)

# **Nordic Cautions for Lithium-Ion Battery**

**CAUTION!** Danger of explosion if battery is incorrectly replaced. Replace only with the same or equivalent type recommended by the manufacturer. Dispose of used batteries according to the manufacturer's instructions. (English)

**VORSICHT!** Explosionsgetahr bei unsachgemäßen Austausch der Batterie. Ersatz nur durch denselben oder einem vom Hersteller empfohlenem ähnlichen Typ. Entsorgung gebrauchter Batterien nach Angaben des Herstellers. (German)

**ADVARSELI!** Lithiumbatteri - Eksplosionsfare ved fejlagtig håndtering. Udskiftning må kun ske med batteri af samme fabrikat og type. Levér det brugte batteri tilbage til leverandøren. (Danish)

**VARNING!** Explosionsfara vid felaktigt batteribyte. Använd samma batterityp eller en ekvivalent typ som rekommenderas av apparattillverkaren. Kassera använt batteri enligt fabrikantens instruktion. (Swedish)

**VAROITUS!** Paristo voi räjähtää, jos se on virheellisesti asennettu. Vaihda paristo ainoastaan laitevalmistajan sousittelemaan tyyppiin. Hävitä käytetty paristo valmistagan ohjeiden mukaisesti. (Finnish)

**ATTENTION!** Il y a danger d'explosion s'il y a remplacement incorrect de la batterie. Remplacer uniquement avec une batterie du mêre type ou d'un type équivalent recommandé par le constructeur. Mettre au rebut les batteries usagées conformément aux instructions du fabricant. (French)

**ADVARSEL!** Eksplosjonsfare ved feilaktig skifte av batteri. Benytt samme batteritype eller en tilsvarende type anbefalt av apparatfabrikanten. Brukte batterier kasseres i henhold til fabrikantens instruksjoner. (Norwegian)

注意!この装置は、現在設置されている場所で妨害波の測定がされた情報技術装置です。 この場所以外で使用する場合は、その場所で、再び妨害波の測定が必要となります。(Japanese)

## **UL Safety Notices**

Required for UL 1642 covering primary (nonrechargeable) and secondary (rechargeable) lithium batteries for use as power sources in products. These batteries contain metallic lithium, or a lithium alloy, or a lithium ion, and may consist of a single electrochemical cell or two or more cells connected in series, parallel, or both, that convert chemical energy into electrical energy by an irreversible or reversible chemical reaction.

- Do not dispose the Notebook PC battery pack in a fire, as they may explode. Check with local codes for possible special disposal instructions to reduce the risk of injury to persons due to fire or explosion.
- Do not use power adapters or batteries from other devices to reduce the risk of injury to
  persons due to fire or explosion. Use only UL certified power adapters or batteries supplied by the manufacturer or authorized retailers.

# **Safety Precautions**

**WARNING!** The following safety precautions will increase the life of the Notebook PC. Follow all precautions and instructions. Except as described in this manual, refer all servicing to qualified personnel. Do not use damaged power cords, accessories, or other peripherals. Do not use strong solvents such as thinners, benzene, or other chemicals on or near the surface.

Disconnect the AC power and remove the battery pack(s) before cleaning. Wipe the Notebook PC using a clean cellulose sponge or chamois cloth dampened with a solution of nonabrasive detergent and a few drops of warm water and remove any extra moisture with a dry cloth.

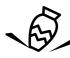

**DO NOT** place or drop objects on top and do not shove any foreign objects into the Notebook PC.

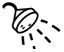

**DO NOT** expose to or use near liquids, rain, or moisture. **DO NOT** use the modem during an electrical storm.

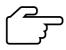

**DO NOT** press or touch the display panel. Do not place together with small items that may scratch or enter the Notebook PC.

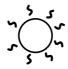

**DO NOT** expose to extreme temperatures above 50°C (122°F) or to direct sunlight. Do not block the fan vents!

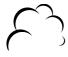

**DO NOT** expose to dirty or dusty environments. **DO NOT** operate during a gas leak.

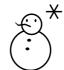

**DO NOT** expose to extreme temperatures (below 0°C (32°F), otherwise the Notebook PC may not boot.

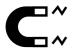

**DO NOT** expose to strong magnetic or electrical fields.

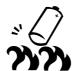

**DO NOT** throw batteries in fires as they may explode. Check local codes for special battery disposal instructions.

**MP3 Player Driver Setup** 

# **MP3 Player Driver Setup**

### Installing the MP3 Player Driver for Windows ME

Installation is different for Windows ME and 2000. Find the Windows 2000 steps after Windows ME. Insert the support CD and follow the steps below to install the MP3 Player driver.

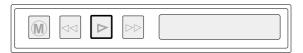

(1) With the MP3 module inserted, press and release the play button.

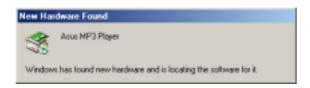

(2) Windows will display "New Hardware Found" and begin the driver installation wizard.

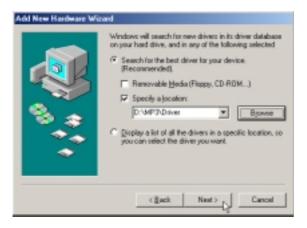

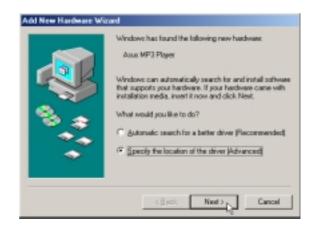

(3) This installs the first driver. Select "Specify the location..." and click **Next.** 

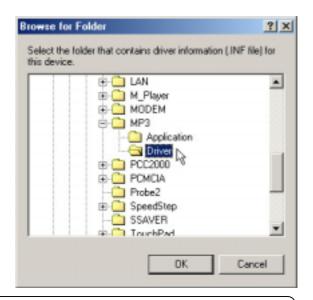

(4) Enter the path "\_\_\MP3\Driver" (with the letter of your CD drive) or use the Browse button and click Next.

# **MP3 Player Driver Setup**

## Installing the MP3 Player Driver for Windows ME (Cont')

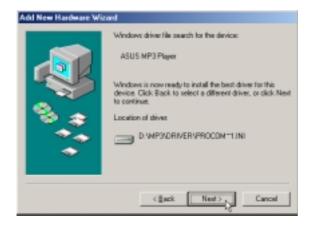

(5) Click **Next** when the driver is located by Windows.

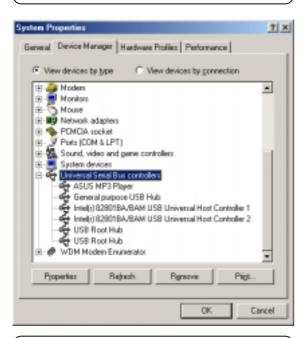

(+) The MP3 player module drivers will be shown under "Universal Serial Bus controllers"

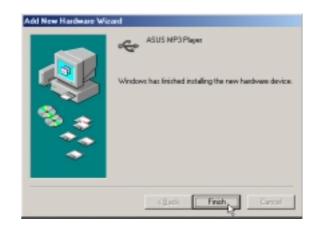

(6) Installation is finished. Click **Finish** to exit.

| English  |      |
|----------|------|
|          |      |
|          |      |
|          |      |
|          |      |
|          |      |
|          |      |
| <u> </u> |      |
|          |      |
|          |      |
|          |      |
|          |      |
|          |      |
|          |      |
|          |      |
|          | <br> |
|          |      |
|          |      |
|          |      |
|          |      |
|          |      |
|          |      |
|          |      |
|          |      |
|          |      |
|          |      |
|          |      |
|          |      |
|          |      |
|          |      |
|          |      |
|          |      |
|          |      |
|          |      |
|          |      |
|          |      |
|          |      |
|          |      |
|          |      |
|          |      |
|          |      |
|          |      |
|          | <br> |
|          |      |
|          |      |
|          |      |
|          |      |
|          |      |
|          |      |
|          |      |
|          |      |
|          |      |
|          | <br> |
|          |      |
|          |      |
|          |      |
|          |      |
|          |      |
|          |      |
|          |      |
|          |      |
|          |      |
|          | <br> |
|          |      |
|          | <br> |
|          |      |
|          |      |
|          |      |
|          |      |

**MP3 Player Software Setup** 

# **MP3 Player Software Setup**

### Installing MP3 Player for Windows ME & 2000

Installation is the same for Windows ME and 2000. Insert the support CD and click MP3 Player Application on the autorun menu to start the installation wizard.

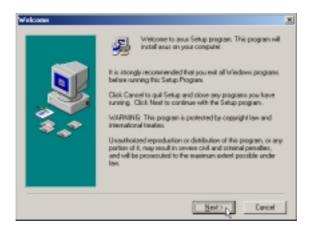

(1) Click **Next** after reading the welcome message.

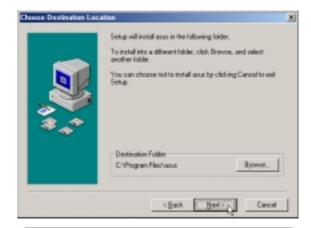

(2) Choose another destination folder or click **Next** to use the default.

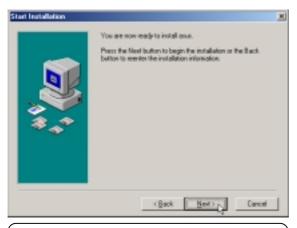

(3) Click **Next** to confirm installation.

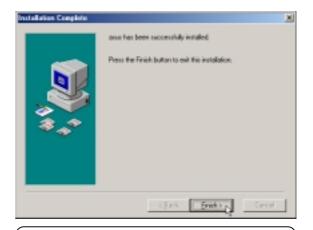

(4) Installation has finished. Click Finish to exit. **MP3 Player Software Reference** 

# **MP3 Player Software Reference**

## **Starting ASUS Download Utility**

You must insert and turn ON the ASUS MP3 player module (by pressing play button) before starting the ASUS download utility.

To start the ASUS Download utility, double click the **asusdownload** icon on the desktop or use the Start menu to find the same icon.

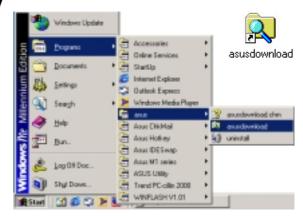

If the ASUS MP3 player module is not turned ON, you will get this message when starting the ASUS Download utility.

If you ignore this warning and try to perform actions in the utility, you will get this message to use the "OPEN DEVICE' button. The help file will also talk about this button and give you a picture but this button is no longer available in this utility.

You must close the utility, insert the ASUS MP3 player module, and then start the utility again.

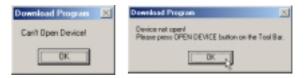

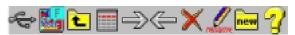

(Ignore this tool bar in the help file)

The status bar should show no information for "Free Card Space". If the status bar shows 0 Byte, the link was unsuccessful. To correct the problem:

- 1. Close the ASUS download utility.
- 2. Turn OFF the ASUS MP3 player module (press play button a few seconds)
- 3. Turn ON the ASUS MP3 player module
- 4. Launch the ASUS download utility.

Free Card Space:

# **MP3 Player Software Reference**

## **ASUS Download Utility Buttons and Commands**

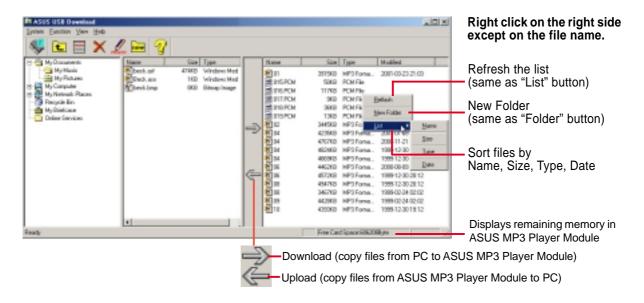

### **Toolbar Descriptions**

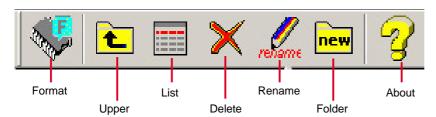

Format: {Right Window} Formats the ASUS MP3 player module. Formatting should be done

regularly to clear fragments in the ASUS MP3 player module's memory.

**Upper:** {Left Window} Sends you up one level on your computer file browser.

**List:** {Right Window} Lists all files and folders in the ASUS MP3 player module. The amount

of free memory will also be shown on the bottom right.

**Delete:** {Right Window} Deletes a file or folder in the ASUS MP3 player module.

**Rename:** {Right Window} Renames a file or folder in the ASUS MP3 player module.

Folder: {Right Window} Creates a file or folder in the ASUS MP3 player module.

**About:** {none} Gives you version information about the ASUS download utility

**Download:** {Right Window} Download files or folders from computer to ASUS MP3 player module.

**Upload:** {Left Window} Upload files or folders from ASUS MP3 player module to computer.

# **ASUS Download Utility**

## **Buttons and Commands (Cont')**

# Linking to The MP3 Player Module

Click the "Card File List" button to access the ASUS MP3 player module and view its contents. Free Card Space will show on the bottom.

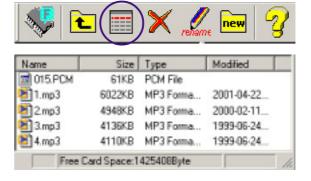

# Formatting The MP3 Player Module

Formatting the ASUS MP3 player module is useful when you want to delete all contents quickly.

On the 64MB model, the available free space is almost 67MB as you will see on the status bar.

## File Options in the Player

Right clicking the file in the ASUS MP3 Player allows you to "Upload", "Rename", or "Delete" a file. You can also upload files by clicking the left arrow or download files to the ASUS MP3 player by clicking the right arrow. If any commands do not respond, close the "ASUS USB Download" utility and then reopen it.

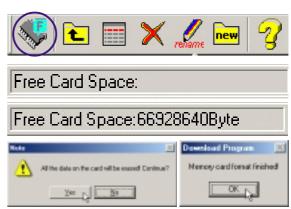

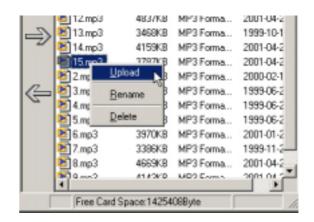

**MP3 Player Hardware Guide** 

## **MP3 Module Introduction**

The pocket-sized self-powered MP3 module is a versatile digital audio recorder and player. The MP3 module allows you to store MP3 audio as well as record digital memos using the built-in microphone and then playing them through headphones. Recorded audio files can also be uploaded to your computer using the USB connection.

# **MP3 Module Overview**

#### **MP3 Module Check List**

- MP3 Player Unit
- MP3 Lithium-Ion battery pack
- MP3 USB connection cable
- MP3 Driver CD

#### **MP3 Module Features**

- MP3 player, digital recorder (wav format)
- MP3 USB 1.1 port
- built-in microphone
- MP3 stereo headphone jack
- Four buttons on front, one button on top
- (by model) built-in flash memory
- Lithium-Ion rechargeable battery pack
- LCM display shows all status information

## **MP3 Basic Parts**

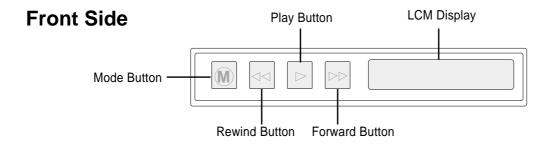

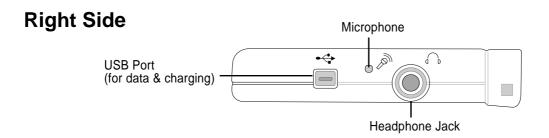

## **Button Overview**

Pressing a button in this document means to press and release.

#### **Turning the MP3 module ON**

Press the play button to turn the MP3 module ON.

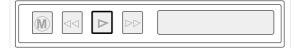

#### Scrolling through MP3 files

Press the Forward or Rewind buttons to scroll through the available MP3 audio files.

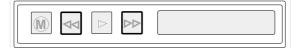

#### Playing MP3 audio files

Press the play button to begin playing MP3 audio files stored in the module.

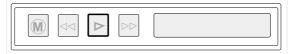

#### **Turning the MP3 module OFF**

Press and hold the play button for at least 3 seconds to turn the MP3 module OFF.

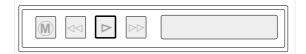

#### **Changing modes**

Press the M button to scroll through the MP3 module's various functions.

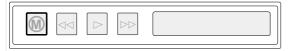

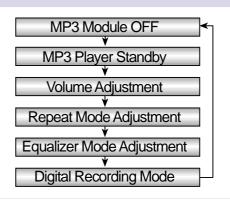

# **Recording with the MP3 Module**

The MP3 module can be used to record audio through the internal built-in microphone. With 32MB, two hours of recording can be stored and four hours with 64MB. Note that only three hours of continuous recording can be made before recharging is necessary.

**Press** and **hold** the record button located on the top of the MP3 module to record. Speak into the microphone or place the microphone near an audio source. Release the record button to stop recording.

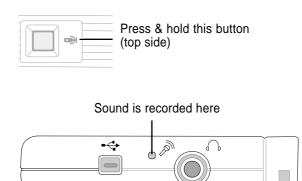

# **MP3 Module Battery**

## Locating the battery

The MP3 module's battery is stored in a user accessible battery compartment on the underside of the MP3 module.

To open the compartment door, push the door inward and slide the door away.

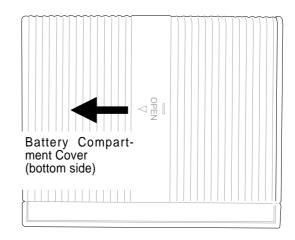

# Connecting / disconnecting the battery

The MP3 module's battery connects to the MP3 module using a 2-pin connector. Under normal use, there is no need to remove the battery pack. If the battery pack reaches the end of it's life and replacement is necessary, remove the battery pack by prying the connector apart.

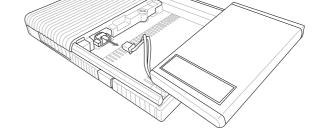

## Charging the battery

The Lithium-Ion rechargeable battery lasts three hours under normal usage.

The MP3 module recharges using the power supplied by a standard USB port.

To recharge the MP3 module's battery, connect the MP3 module to a computer that is turned ON using the USB cable.

This is the same procedure for making a data connection in order to upload or download audio files.

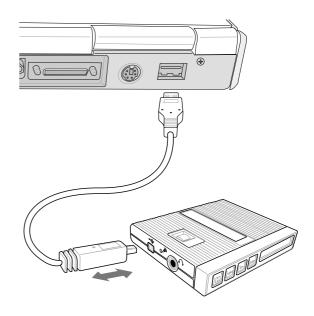

# **Liquid Crystal Menu (LCM)**

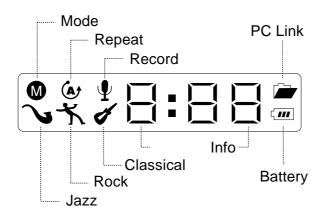

Mode Indicates the mode it is currently in

Repeat No "A": repeats current track; "A": repeats all tracks

Record Indicates recording in progress

PC Link Indicates connection to a PC through the USB port Jazz Indicates equalizer setting best for Jazz music

Rock Indicates equalizer setting best for Rock & Roll music Classical Indicates equalizer setting best for Classical music

Info Shows information and track time Battery Indicates battery power remaining

# **MP3 Player Functions**

#### MP3 Player Standby Mode

- 1. While **OFF**, Press **Play** button Total MP3 files will be displayed [:06]
- 2. While **MP3 Player Standby Mode**Press **Left** or **Right** button to select file
  File will be shown [:01]
- 3. While **MP3 Player Standby Mode** Press **Play** button to play MP3 file Playback time will be shown [0:01]
- 4. While **Playback Mode**Press **Play** button to pause playback
  MP3 file will be shown [:01]
- 5. While **Playback Mode**Press **Left / Right** button to scroll through files
  Hold **Left** button over 3 seconds to rewind
  playback in current file
  Hold **Right** button over 3 seconds to fast
  forward playback in current file

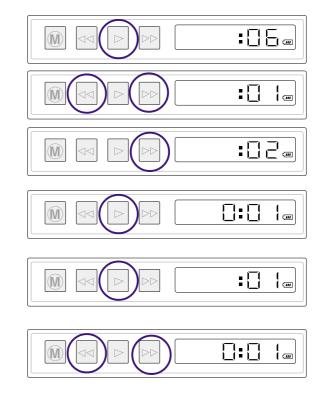

#### **Volume Adjustment Mode**

- 1. While **MP3 Player Standby Mode** Press **M** button one time Current Volume will be shown [20]
- 2. While **Volume Adjustment Mode**Press Left or Right button to increase or decrease volume (from 01 to 40)

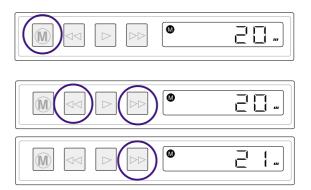

Note: Three seconds after last button, reverts back to MP3 Player Standby Mode.

#### **Repeat Selection Mode**

- 1. While **MP3 Player Standby Mode**Press M button two times
  LCM shows current repeat mode with flashing icon
- 2. While **Repeat Selection Mode**Press **Left** or **Right** button to select repeat
  mode (NO, ONE, ALL) for selected file
  For selected file: NO = no repeat, ONE =
  repeat once, ALL = repeat forever (loop).

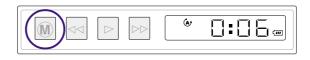

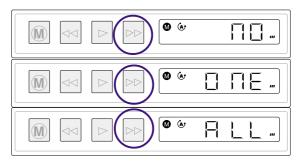

Note: Three seconds after last button, reverts back to MP3 Player Standby Mode.

#### **Equalizer Selection Mode**

one flashing).

1. While in **MP3 Player Standby Mode**, press **M** button three times. The LCM will show the current MP3 file [:07] & current equalizer mode (all three icons with

2. While in **Equalizer Selection Mode**Press **Left** or **Right** button to select equalizer mode.

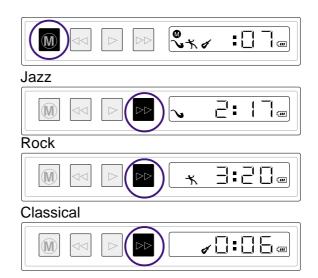

Note: Three seconds after last button, reverts back to MP3 Player Standby Mode.

| English | 1 |
|---------|---|
|         |   |
|         |   |
|         |   |
|         |   |
|         |   |
|         |   |
|         |   |
|         |   |
|         |   |
|         |   |
|         |   |
|         |   |
|         |   |
|         |   |
|         |   |
|         |   |
|         |   |
|         |   |
|         |   |
|         |   |
|         |   |
|         |   |
|         |   |
|         |   |
|         |   |
|         |   |
|         |   |
|         |   |
|         |   |
|         |   |
|         |   |
|         |   |
|         |   |
|         |   |
|         |   |
|         |   |
|         |   |
|         |   |
|         |   |
|         |   |
|         |   |
|         |   |
|         |   |
|         |   |
|         |   |
|         |   |
|         |   |
|         |   |
|         |   |
|         |   |
|         |   |
| -       |   |
|         |   |
|         |   |
|         |   |
|         |   |
|         |   |
|         |   |
|         |   |
|         |   |
|         |   |
|         |   |
|         |   |
|         |   |
|         |   |
|         |   |